# **TRACKING BOL D'OR LAC D'ANNECY**

## **Présentation :**

La sécurité de tous étant notre priorité, Kwindoo a été sélectionné pour assurer le tracking GPS des bateaux pendant la régate. Les informations concernant l'évènement (lieu, date, parcours etc...) sont accessibles via [https://kwindoo.com](https://kwindoo.com/) (PC) ou « kwindoo liveView » (application smartphone disponible dans Apple Store pour IOS et Google Play pour Android, uniquement en anglais).

Les concurrents auront à charge de s'inscrire au tracking GPS via l'application « kwindoo tracking ». Il faut d'abord créer un compte utilisateur (prénom, nom, email, mot de passe), ensuite la connexion au tracking de la course ne sera possible qu'à partir de 24 h avant l'évènement et dans un rayon de 50 km autour du site (le tracking est à déclencher au plus tard 30 min avant le départ). Le téléchargement de « kwindoo tracking » par les concurrents est obligatoire et l'organisation se réserve le droit de le vérifier à tous moments.

Il sera également possible de visualiser la régate en direct (et en replay) via [https://kwindoo.com](https://kwindoo.com/) ou « kwindoo liveView ». Néanmoins, ceci est plutôt réservé aux spectateurs et ne doit pas remplacer votre propre visuel de la course in-situ qui reste essentiel, par sécurité, pour bien localiser les autres embarcations, y compris celles non équipées de GPS (pédalos, rameurs, nageurs…). Il est par ailleurs déconseillé de l'utiliser sur le téléphone du tracking sous peine d'épuiser la batterie prématurément.

## **Le jour J :**

1/ 30 min au plus tard avant le départ > ouvrir l'app « kwindoo tracking » et votre compte > onglet « tracking ».

2/ Sélectionner « Bol d'Or Lac D'Annecy » dans la liste des évènements.

3/ Cliquer sur « Start Tracking ».

4/ C'est parti, vous êtes visibles sur le tracking Kwindoo !

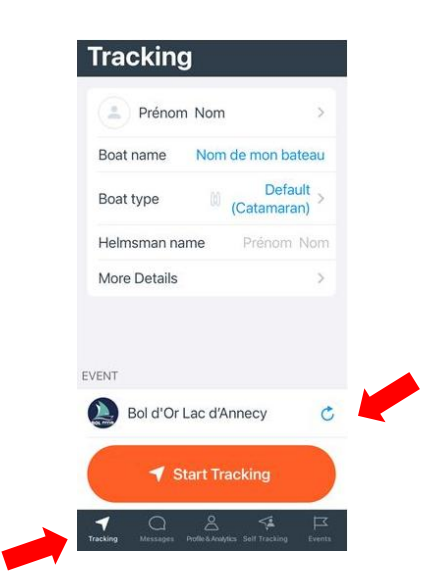

## **Gestion de la batterie du téléphone portable :**

Le GPS consommant environ 7% de batterie par heure (test effectué avec iphone), pour des raisons d'autonomie il est vivement recommandé de prévoir 2 téléphones ou 1 téléphone + batterie externe. Faire en sorte qu'ils ne soient pas trop loin de 100% de batterie avant d'embarquer. Il est préférable de ne pas se servir du téléphone (écran éteint absolument) pendant l'épreuve et de le consulter uniquement pour vérifier l'état de la batterie. Si celle-ci devient faible, basculer sur l'autre téléphone. Attention, ne pas mettre son téléphone en mode économie d'énergie car cela désactiverait le tracking.

## Note spéciale aux utilisateurs Android Versions 10, 11, 12 :

Les dernières versions d'Android intègrent une fonctionnalité qui désactive par défaut automatiquement certaines applications pour économiser la batterie si le téléphone se met en mode veille. Il convient donc de désactiver cette fonctionnalité pour Kwindoo au risque d'interrompre le tracking. Voici 2 exemples de réglage :

**Marque Pixel**: paramètres – Applications – Tracking – Batteries – Sans restriction **Marque Samsung**: paramètres – Applications - Tracking – Batterie – laisser tourner l'application en tâche de fond

Nous vous recommandons un essai préalable pour valider une utilisation du GPS pendant 7h30 max. Pour cela rendez-vous dans l'application « kwindoo tracking » et suivre les étapes suivantes :

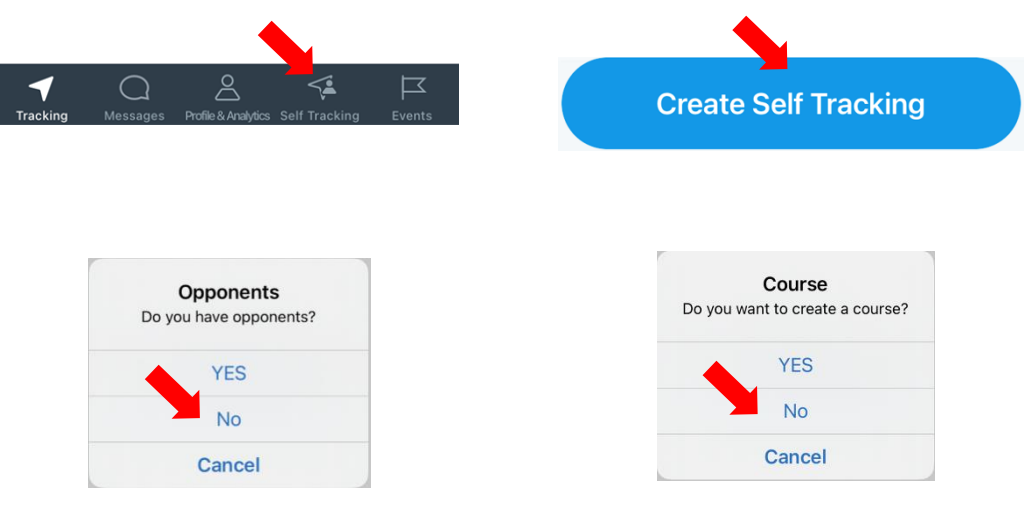

Ensuite vaquez à vos occupations et observez si votre batterie tient le choc.

#### **BIEN UTILISER LA DERNIERE MISE A JOUR DES APPLICATIONS POUR LA REGATE**

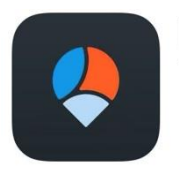

**KWINDOO** Tracking for...

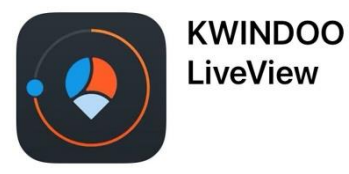